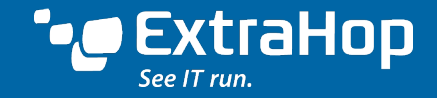

### **GUIDE**

### Troubleshooting Common Web Application Performance Problems

#### **Abstract**

Traditional methods of troubleshooting web application performance involve looking at each tier of the web application stack individually, including the network, web servers, databases, and storage devices. Analyzing wire data is a far simpler and more effective way to troubleshoot. This troubleshooting guide shows how to leverage wire data analytics to troubleshoot common web application performance issues including overloaded servers, changed APIs, crashed equipment, and network bandwidth constraints using the free ExtraHop Discovery Edition.

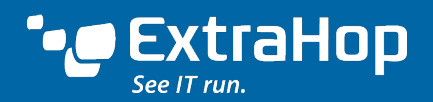

## **Introduction**

Troubleshooting poor web application performance can be frustrating. It's bad enough when the site, application, or service is down completely. But in many ways, it's even worse when users simply tell you that things are running slowly.

There are many things that can go wrong with modern web applications. Is the problem a changed VLAN tag, an overloaded web server or database, authentication failure, or something wrong with the client device? Normally, you'd have to access the log data for each potential point of failure to answer those questions. But you likely have other things to do besides waste time hunting a ghost in the machine.

With a platform for wire data analytics, you can quickly narrow down the root cause of web application performance issues. Wire data contains all L2 through L7 communications between devices and provides the definitive record of web application activity.

This troubleshooting guide provides step-by-step instructions for identifying the root cause of four common web application performance problems:

- Network issues
- Crashed or overloaded servers
- Misconfigurations or application errors
- Bandwidth constraints

You can identify these issues and more by analyzing wire data with the ExtraHop platform. The ExtraHop Discovery Edition is a free virtual appliance available for download from www.extrahop.com/discovery. There is no limit on how long you can use the Discovery Edition.

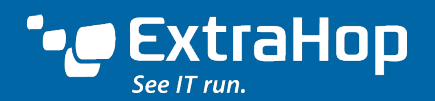

## Problem #1 – Network Connectivity and VLAN Issues

"The network is slow" is an all-too-common lament. Despite its frequent vilification, the network is worth the time to investigate. A quick look at the ExtraHop Discovery Edition will show anomalous network activity caused by unplugged cables, rebooted network switches, or modified VLAN tags, for instance. The steps below demonstrate how you can identify a low-level network issue.

### **Example Scenario**

Looking at the **Summary** page, we can see what appears to be two minutes (14:47 to 14:49) of almost no activity on the network.

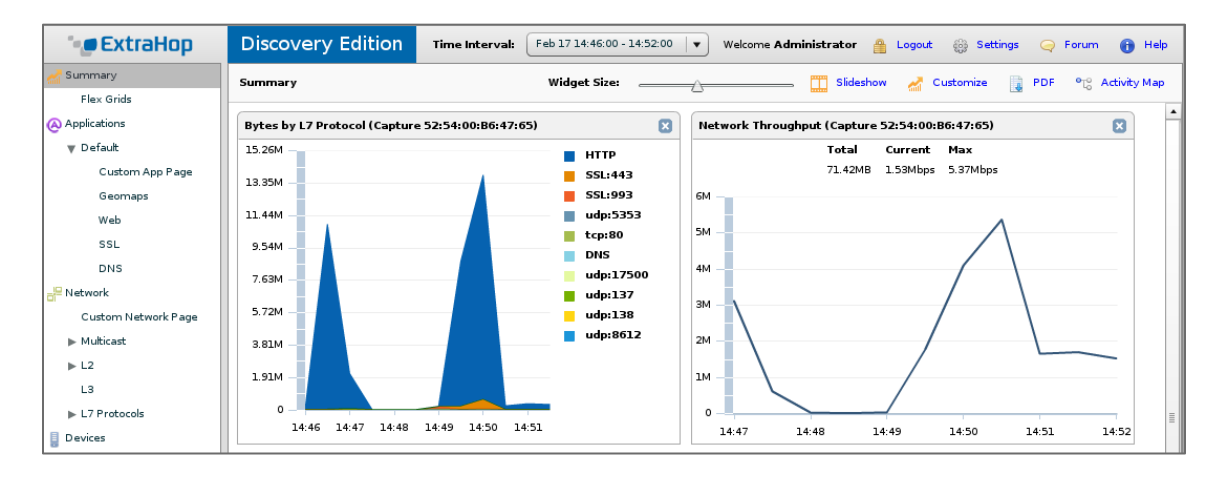

Selecting **Network** and then **L2** in the tree control, we can verify that both the number of packets per second and throughput dropped to near zero (12.73 packets/second and 12Kbps, respectively) during that time period. Most likely, this trickle of traffic is localized broadcast traffic.

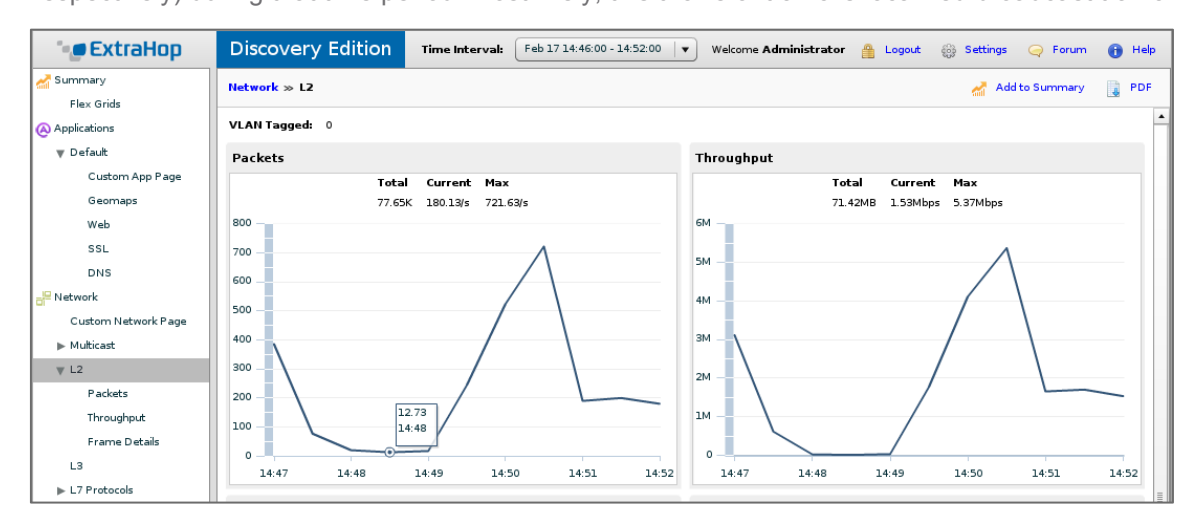

\* Layer 2 is the data link layer of the OSI model, representing Ethernet and 802.11 wireless traffic over a LAN or WAN.

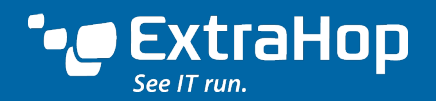

Layer 2 traffic was virtually nil for two minutes, indicating a network equipment problem.

**Synopsis:** A network switch rebooted, preventing users from connecting to the web server. Looking at Layer 2 activity helped to quickly identify this issue.

## Problem #2 – Crashed or Overloaded Servers

You might use some sort of basic server monitoring already, but there can still be delays between the time a server crashes and when the IT team is notified. More commonly, a web or database server responds to requests slowly because of heavy load. By observing the communications between servers, you can detect crashed or overloaded servers.

Suppose the database server is shared among several other applications in addition to your web application, and a development team member pushes out an ill-advised bit of code that soaks up the database server CPU resources. Now your web application is responding slowly, but how can you find the root cause?

#### **Example Scenario**

When trying to identify a crashed or overloaded server, the best place to start is the **Summary** page, which displays a high-level overview of activity at various tiers of your web application stack, including network, web, database, storage, authentication, and domain name services.

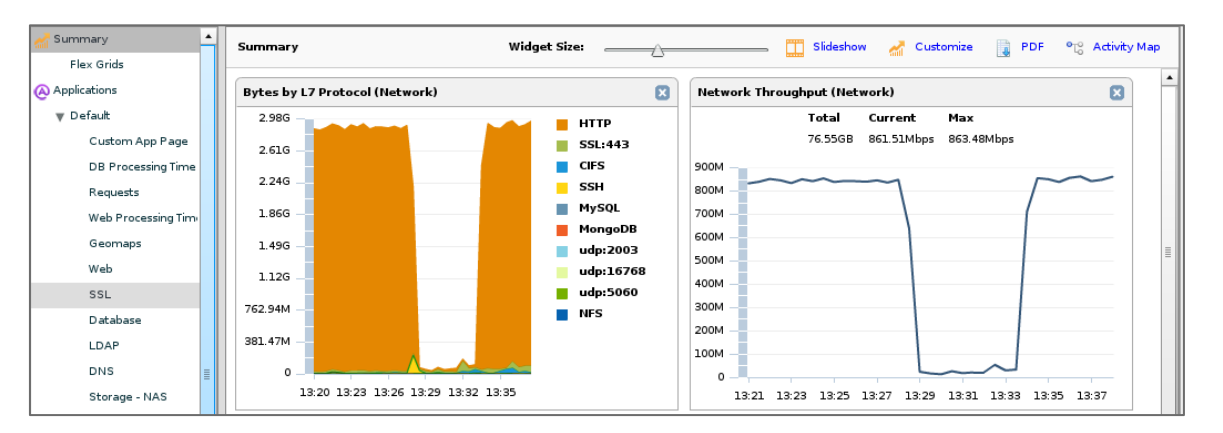

From the **Summary** page, you want to look for abnormalities in activity. Make sure to use the Time Interval options to make variances more apparent. In this scenario, we have noticed a suspicious dip in traffic. Narrowing the time interval, we can see that the volume of HTTP traffic suddenly disappears for a period of several minutes. To investigate, we click **HTTP** on the Bytes by L7 Protocol chart.

**Tip:** When a database is shared among multiple applications, you need to be able to see which queries are associated with different applications. The same principle applies to other shared services.

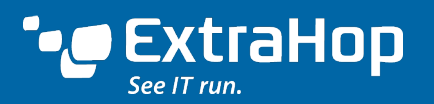

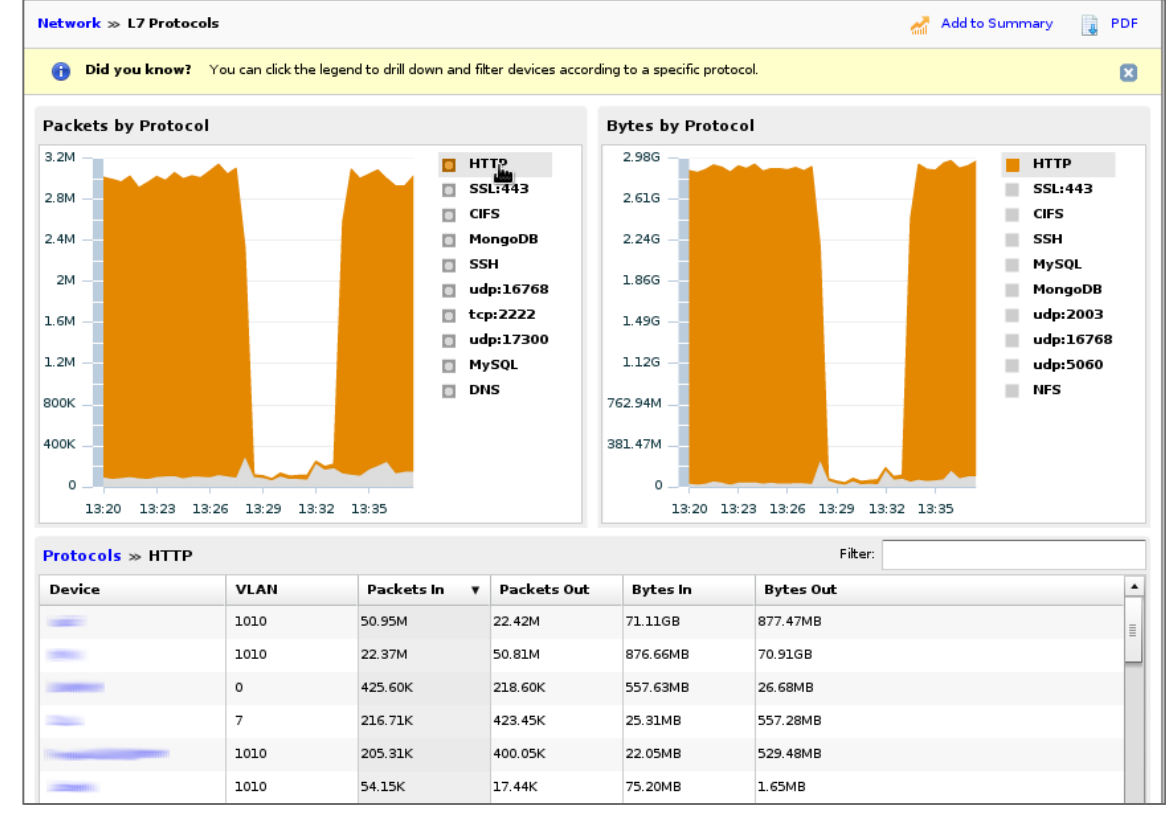

activity for each protocol, and then drill down to see which devices are involved.

**Tip:** When examining wire data, look at anomalous

> Here, we see a list of all devices communicating using the HTTP protocol. The first two devices in the list stand out because their volume of HTTP traffic is significantly higher than the others, and also because their inbound and outbound traffic counts are inversely correlated. One client is requesting 70GB of HTTP data. There is definitely something suspicious going on here.

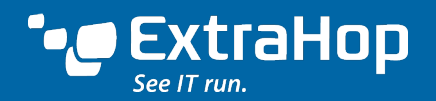

**Device Information**  $\boldsymbol{\mathsf{x}}$ Protocol Breakdown L4 - L7 Metrics **Overview** L7 Protocol Metric Type: Bytes  $\vert \mathbf{v} \vert$ **Bytes In Bytes Out** 2.980 47.68M  $\blacksquare$  HTTP m. **HTTP** 2.61G  $\blacksquare$  SSL:443  $\blacksquare$  SSL:443 38.15M  $\Box$  DNS 2.24G n. **DNS** 1.86G  $\blacksquare$  tcp:6600 tcp:6600 28.61M **COL**  $SSL:6697$ SSL:6697 1.49G TCP:5222-Custom **HTTP** TCP:5222-C... 19.07M udp:5353 1.12G 40 7 20M  $\Box$  NTP TCP:5222-C... 13:30 13:30 762.94M  $9.54M$  $\Box$  tcp:80 m. tcp:80 381.47M **NTP DNS**  $\blacksquare$  NTP  $\Omega$  $\sim$ 76 13:20 13:23 13:413:30 13:30 13:35 13:20 13:23 13:26 13:29 13:32 13:35 L7 Protocol Summa tcp:6600 **SSL:443** Filter:  $2.70k$ 13:30 13:30 Protocol ackets Out Bytes In **Bytes Out**  $\blacktriangle$ **HTTP** 71.11GB 877.47MB SSL:6697 22.42M tcp:80 598<br>13:30 lo **SSL:443** 6.65MB 481.28KB  $3.73K$ 13:30 DNS  $1.076$  $1.07K$ 95.11KB 73.06KB tcp:6600 390 310 46.15KB 14.46KB **SSL:6697** 198 267 31.06KB 13.71KB . **Close** 

Clicking the first device—the one requesting 70 GB of HTTP data—pulls up metrics specific to that device.

Click the **Protocol Breakdown** tab and hover over the chart to see the exact traffic measurements for each L7 protocol at specified times. We can see that even when HTTP traffic dropped off, this device was still online and communicating, receiving over 7MB of HTTP traffic. Because this device has been functioning during the time period under investigation, we close this window and look at the other device that is sending 70GB of HTTP data during this time period.

**Note:** The ExtraHop Discovery Edition shows summary metrics for specific devices, but with the full edition of the ExtraHop platform, you can drill down to see transaction details for specific devices such as error counts, methods used, users, and files accessed.

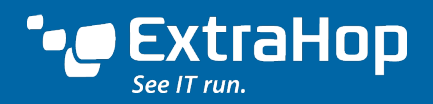

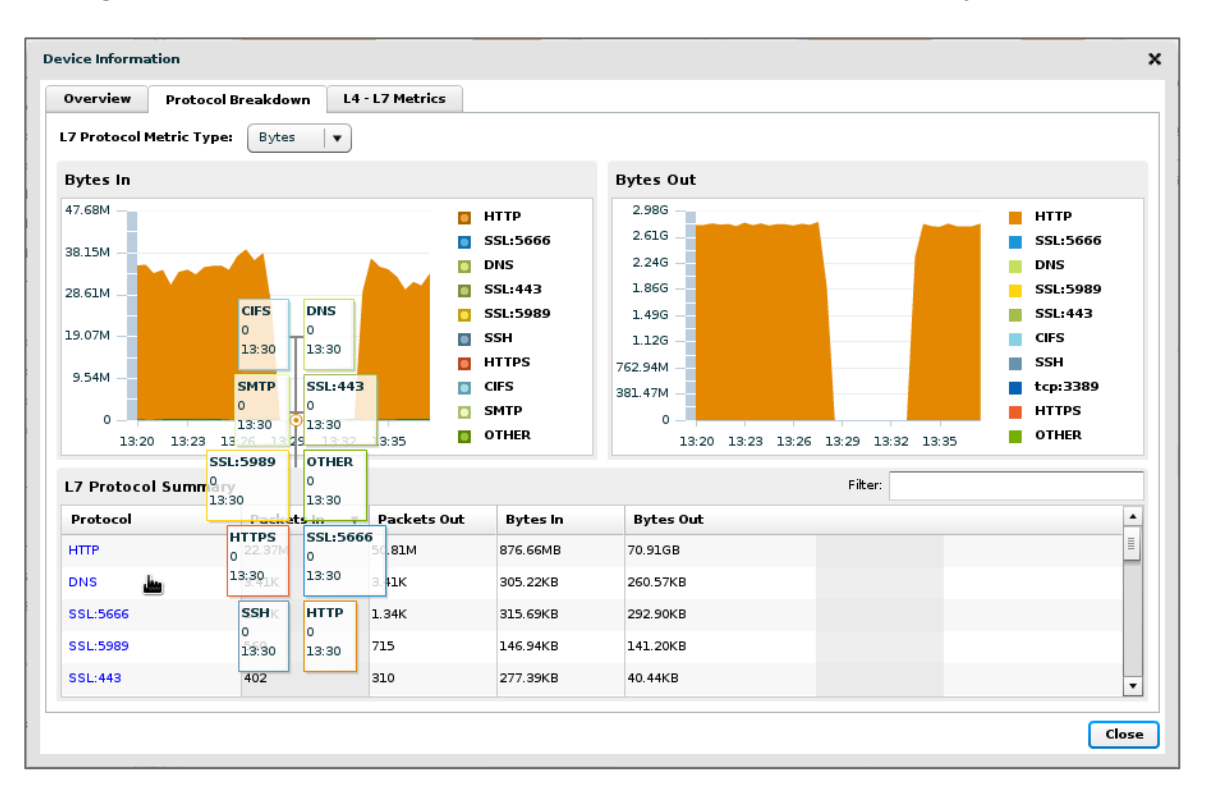

Clicking the **Protocol Breakdown** tab for the second device tells a different story.

During the same time period, this second device stopped communicating not only over HTTP but all other protocols as well. This indicates that the device lost network connectivity, rebooted, or crashed. In any case, by viewing L2-L7 communications for all systems, we were able to quickly isolate the problem server with just a few clicks.

**Summary:** A server lost connectivity, rebooted, or crashed for several minutes. Visibility into application-layer (Layer 7) traffic for each device helps to identify the server experiencing problems, as well as the devices it is communicating with.

# Problem #3 – Misconfigurations and Application Errors

As discussed earlier, many issues can affect web application performance, from errors in the application code and inability to access resources, to authentication failures and misconfigurations. Some of these problems affect all users, so you find out about them very quickly. But some problems are intermittent or affect only certain segments of users. To catch these intermittent issues and make sure that all your users have a great experience, it is important to monitor HTTP errors.

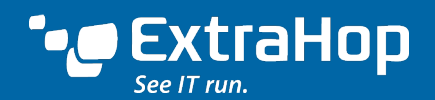

**Tip:** Monitoring HTTP errors on the wire is a good way to detect intermittent problems or issues that affect only a subsection of users.

HTTP errors help IT teams find out when something odd is happening with the web application. Wikipedia contains an exhaustive list of HTTP status codes, but these are the ones that users complain about most and that indicate an error:

- **3xx – Redirection:** The server did not handle the request normally and the request was redirected to another server.
- **4xx – Client error:** The client request was not accepted because it was not authorized (HTTP status code 401), the client was forbidden access even with authorization (HTTP status code 403), or the requested resource was not found (HTTP status code 404).
- **5xx – Server error:** The server could not fulfill a valid request.

### **Example Scenario**

Investigating HTTP errors is easy using the ExtraHop platform. Go to the **Summary** page, and click **HTTP Server** in the Server Activity Group list. The resulting page provides an aggregate analysis of all HTTP server activity, including the transaction counts for different HTTP status codes. The full edition of the ExtraHop platform enables you to dig deeper than aggregate analysis and see HTTP transaction metrics for each device, but the Discovery Edition provides sufficiently deep analysis for this scenario.

To get a quick sense of where HTTP errors are coming from, we click the **Errors** button at the top of the screen. Doing so provides a ranked list of uniform resource identifiers (URIs), including URLs, that are returning error messages to users.

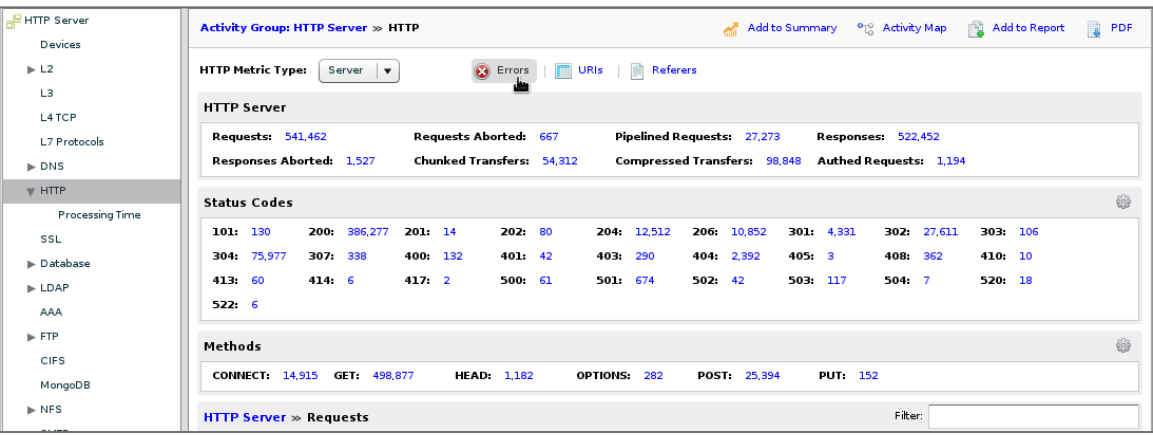

We can see that the top two URIs generating errors are from the main application server. During the time period selected, these two URIs generated more than 300 HTTP errors.

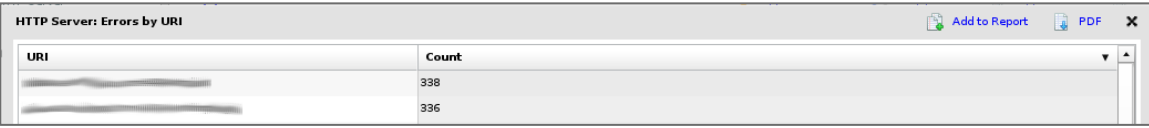

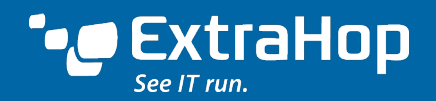

Returning to the **HTTP Server** page, we can see that the count for HTTP 501 codes is suspiciously high. Clicking the link, we can see a ranked list of web servers returning HTTP 501 errors.

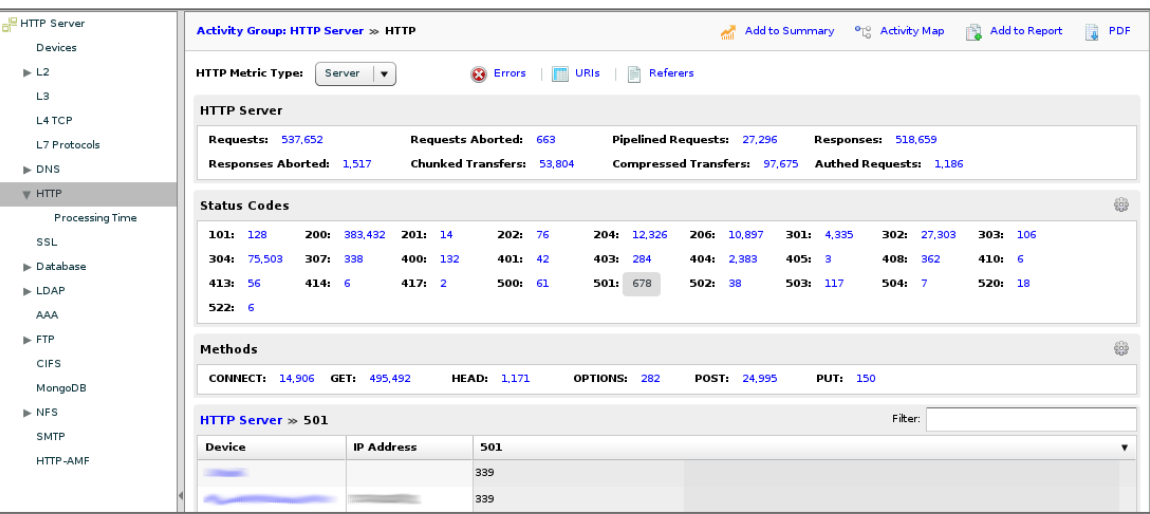

**Tip:** Examine HTTP errors regularly to catch issues that users might tolerate and never bother to report. Oil the wheel before it squeaks!

Just two servers are generating all of the HTTP 501 errors. From their device names, we recognize two of the servers as our main application servers.

As it turns out, HTTP 501s errors are defined as "Not Implemented" and returned when a request uses a method that is not understood by the server or that the application has not implemented. For example, the user receives a HTTP 501 error if the client uses the PUT method to access a URI but our application has implemented only the GET method. In this case, we had recently made an API change at the application tier, and likely some of the components at the web tier are trying to access this API using an old version.

**Synopsis:** Some components of the web application did not update to the latest API. By periodically examining HTTP errors in your environment, you can catch issues that might inconvenience some users even before they call the service desk. Without this visibility, you would not know about these problems until someone was frustrated enough to log a ticket.

## Problem #4 – A Device Soaking Up Bandwidth

One reason that the network gets blamed so frequently for performance issues is because it is a shared resource. The bandwidth consumption of one activity leaves less bandwidth for other users and applications, and it is hard to police how well users and applications are behaving on the network just by looking at ports, bytes, and packets.

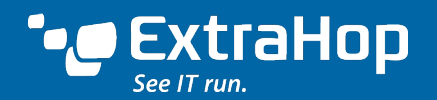

IT teams need a real-time view of all L2 through L7 communications to answer important questions:

- Are people downloading large files from your site?
- Is there an ill-timed backup running?
- Is a logging script behaving badly?
- Is a search engine crawling the site?

The ExtraHop platform can answer these questions by revealing not just which users and applications are using the network, but also how efficiently they are using it.

#### **Example Scenario**

In an earlier scenario that involved network connectivity and VLAN issues, we investigated a network outage caused by a switch rebooting. Before and after the reboot, there was a spike in HTTP traffic. It would be interesting to see what caused that spike in HTTP traffic.

On the **Summary** page, click the **Bytes by L7 Protocol** chart. We can see that HTTP traffic spikes up to 13Mbps, which is worrisome considering that we have only a 15Mbps link with our ISP. If this traffic passes over this ISP link, it negatively affects our locally hosted web application. The devices listed below represent the top talkers during the time period selected.

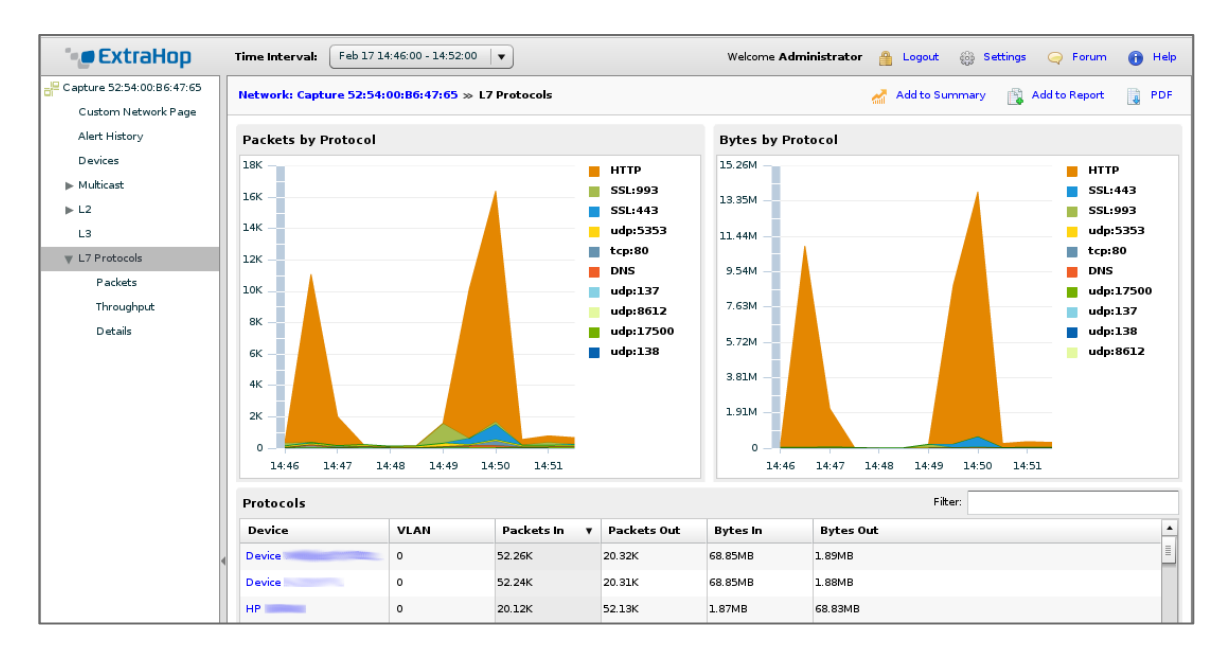

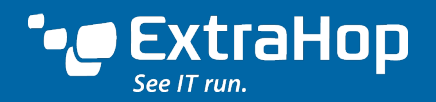

If we click the second device in the list, we see incoming and outgoing traffic for this device alone. Most of the traffic is HTTP. Clicking HTTP in the chart narrows the list of servers below to only those that are communicating with this particular device using the HTTP protocol.

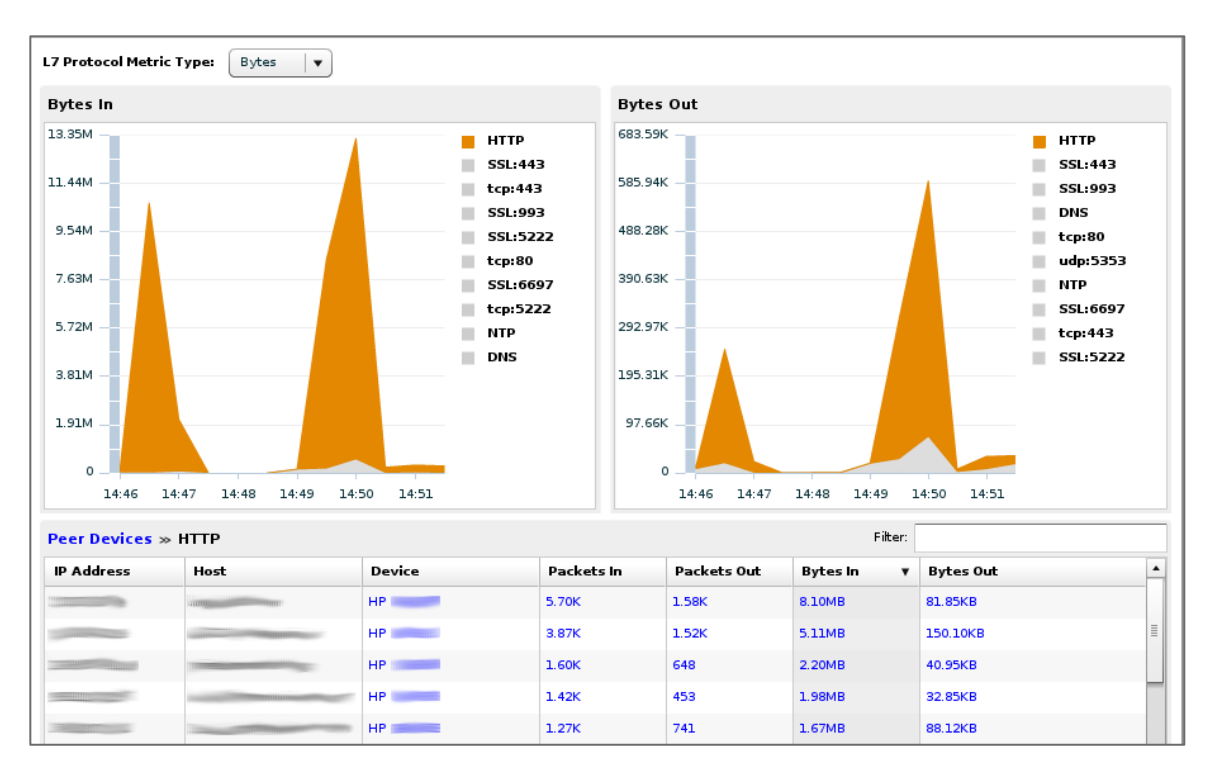

This view reveals that this particular user is browsing multiple content-heavy web sites. We can also see that all this traffic goes through our HP networking switch, which is our main uplink switch to our ISP. Given this information, we can look into obtaining a dedicated link just for our web application or educating our users on our Internet usage policy.

**Synopsis:** A particular user was consuming too much bandwidth, leaving less bandwidth available for our locally hosted web application. Application-layer (Layer 7) visibility is required to understand how well users and applications are using (or abusing) network bandwidth. With the full edition of the ExtraHop platform, you can dig deeper into the client device to see which web services the user is accessing. There is also a free add-on module available from the ExtraHop customer forum (http://forum.extrahop.com) that provides a dashboard to monitor public cloud applications such as Dropbox, Google Drive, Salesforce.com, Gmail, YouTube, Pandora, and more.

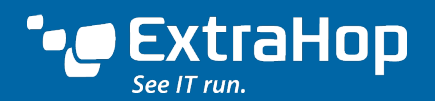

## Conclusion

Examining wire data is the most efficient way to troubleshoot web application performance issues. The ExtraHop wire data analytics platform enables you to easily identify and investigate anomalous activity at the network, web, database, or storage tiers in order to find the root cause of performance problems. This method saves you time and effort when troubleshooting issues, and also minimizes inconvenience for end users.

You can solve the problem scenarios described in this troubleshooting guide using the ExtraHop Discovery Edition, a free virtual appliance. Deployment is easy, requiring just four steps:

- 1. Fill out the form at www.extrahop.com/discovery.
- 2. Receive your product key, and download the .ova file.
- 3. Install the virtual appliance on a machine with a bare-metal hypervisor, your desktop, or in AWS.
- 4. Direct traffic to the appliance using a port mirror or ExtraHop's software tap.

You can upgrade the ExtraHop Discovery Edition to the full version at any time, which adds a minimum of 30-day lookback, device-level transaction metrics, customizable alerts, and up to a sustained 20Gbps throughput.

ExtraHop is the global leader in real-time wire data analytics. The ExtraHop Operational Intelligence platform analyzes all L2-L7 communications, including full bidirectional transactional payloads. This innovative approach provides the correlated, cross-tier visibility essential for application performance, availability, and security in today's complex and dynamic IT environments. The winner of numerous awards from Interop and others, the ExtraHop platform scales up to 20 Gbps, deploys without agents, and delivers tangible value in less than 15 minutes.

ExtraHop Networks, Inc. 520 Pike Street, Suite 1700 Seattle, WA 98101 USA www.extrahop.com